## 【電子申請の方法】

- ① インターネット検索エンジンで「岡山県電子申請サービス」を検索する。
- ② 「検索キーワード」に「PTA等指導者研修会」と入力し、「絞り込みで検索する」をクリック する。

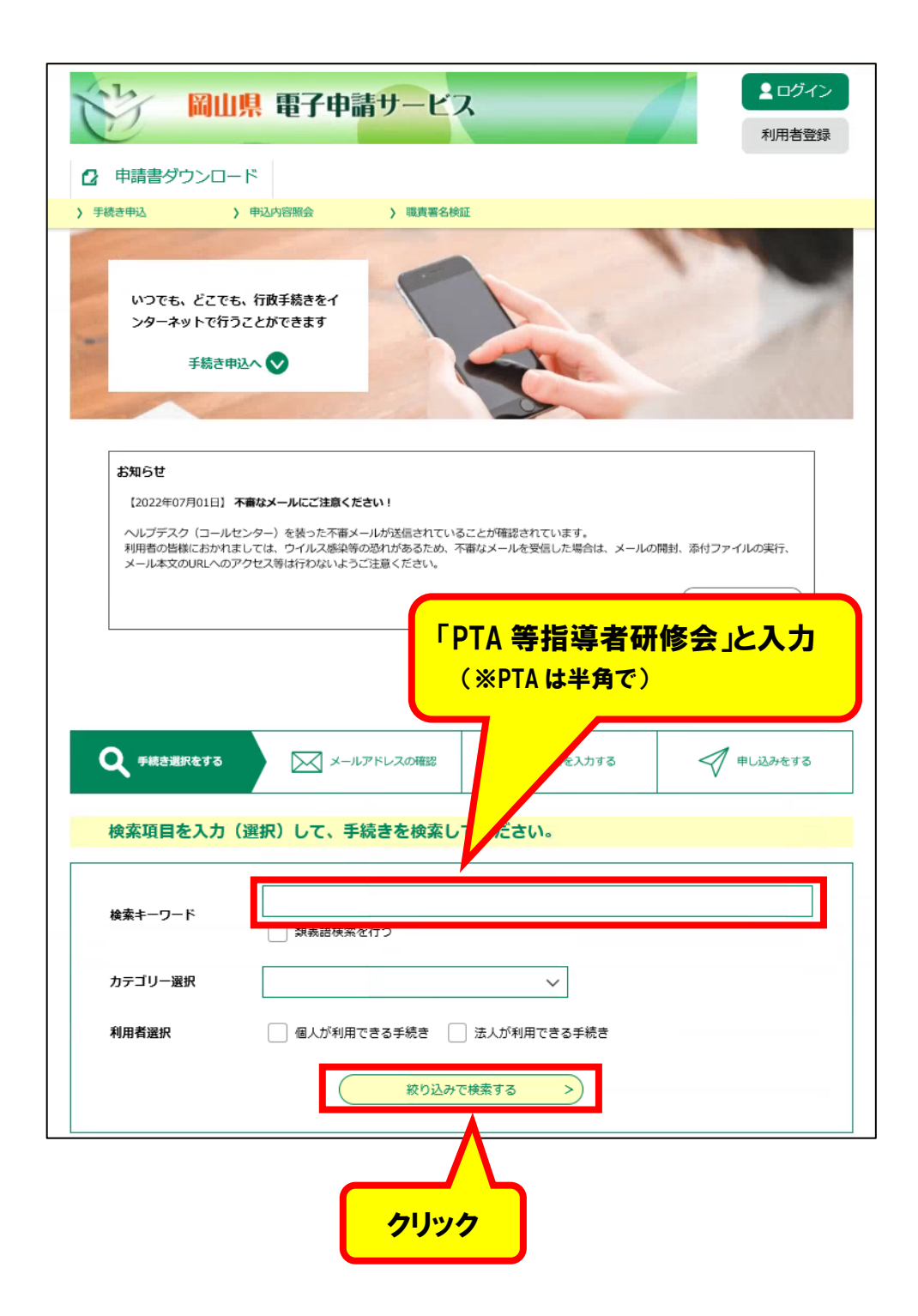

③ **「利用者登録せずに申し込む方はこちら>」**をクリックし、ログインする。

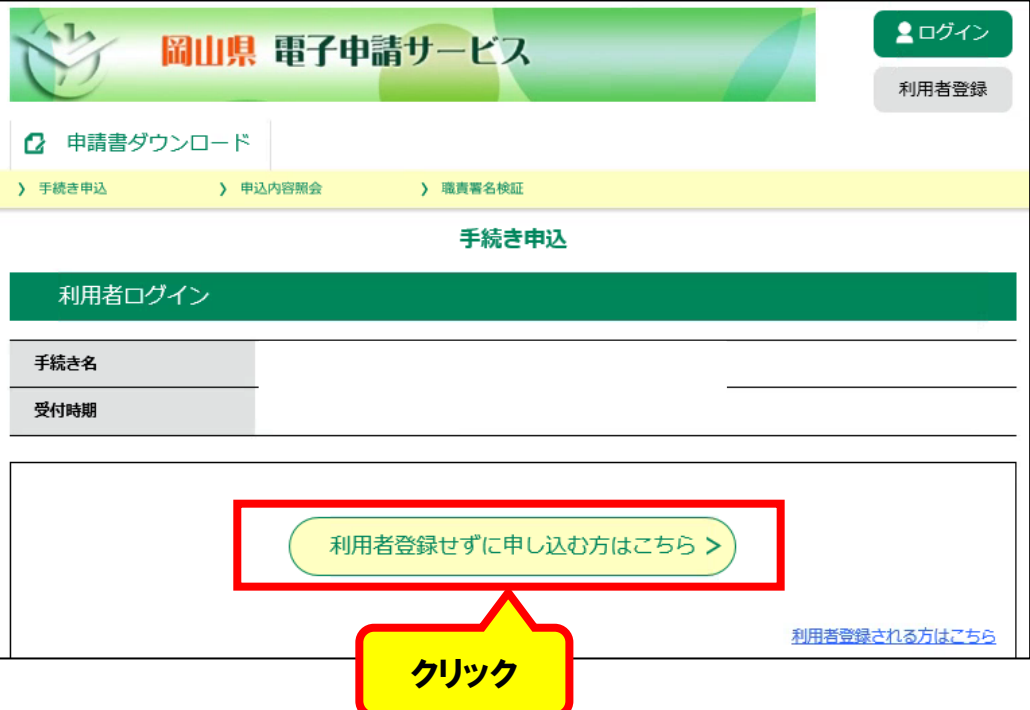

④ 利用規約に**「同意する」**をクリックし、ログインする。

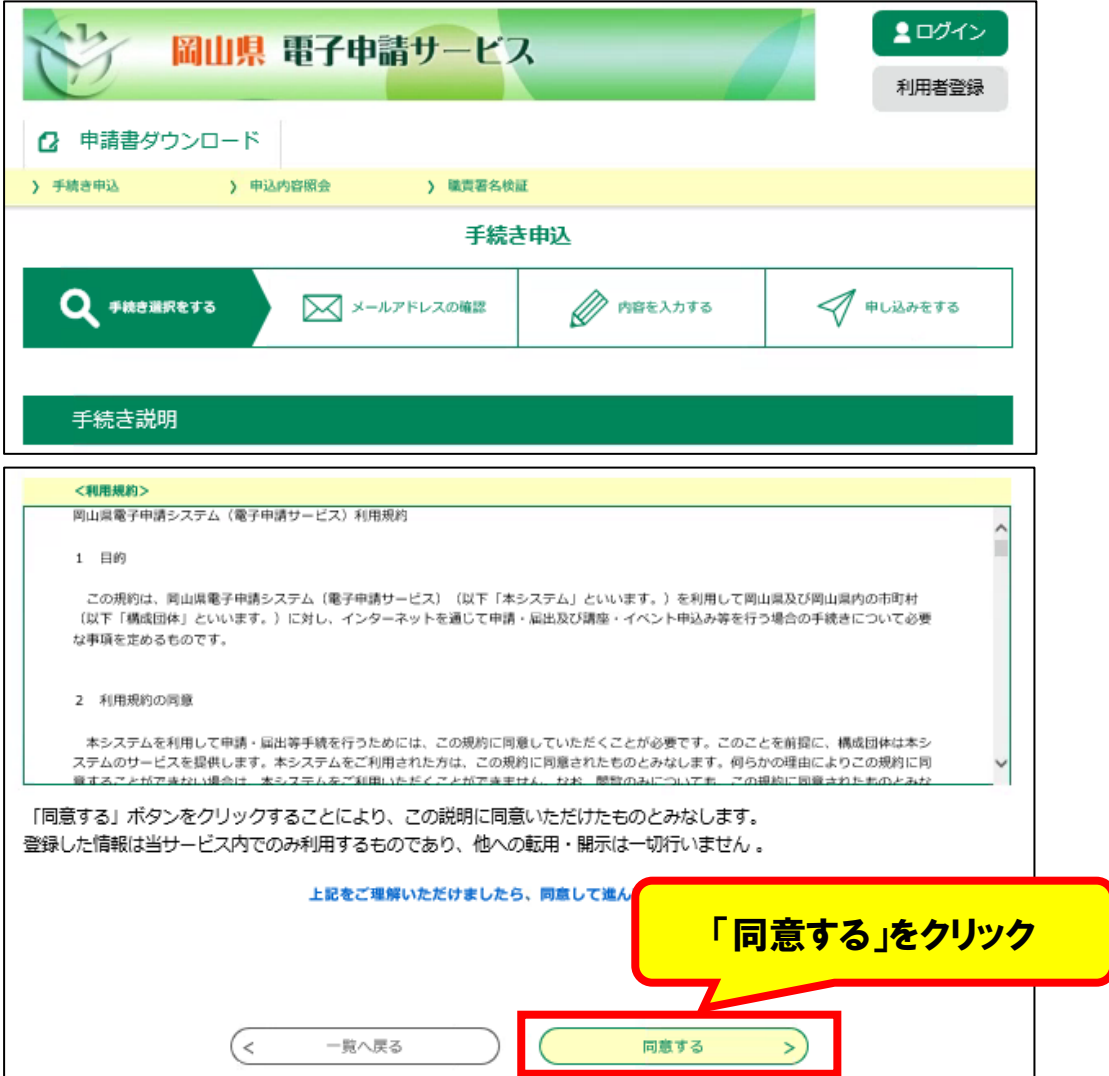

⑤ メールアドレスを入力する。

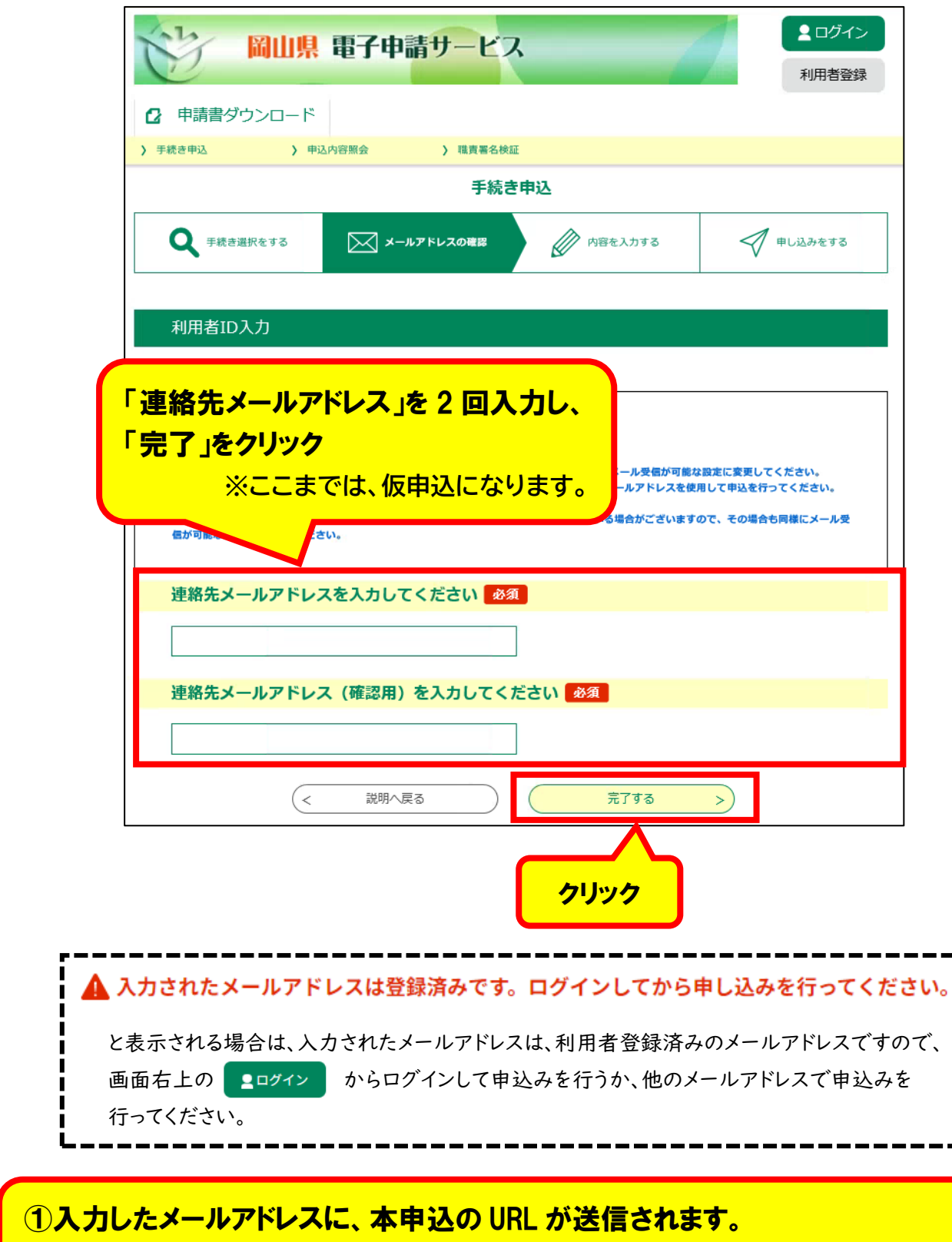

②そちらにアクセスして、申込フォームに情報を入力してください。

※迷惑メール対策等を行っている場合には、「pref-okayama@s-kantan.com」からのメール 受信が可能な設定に変更してください。

※上記の対策を行っても、申込画面の URL を記載したメールが返信されてこない場合には、別の メールアドレスを使用して申込を行ってください。